# **Syracuse University Project Advance**

## **2018-19 Academic Year Calendar and Course Registration Guide**

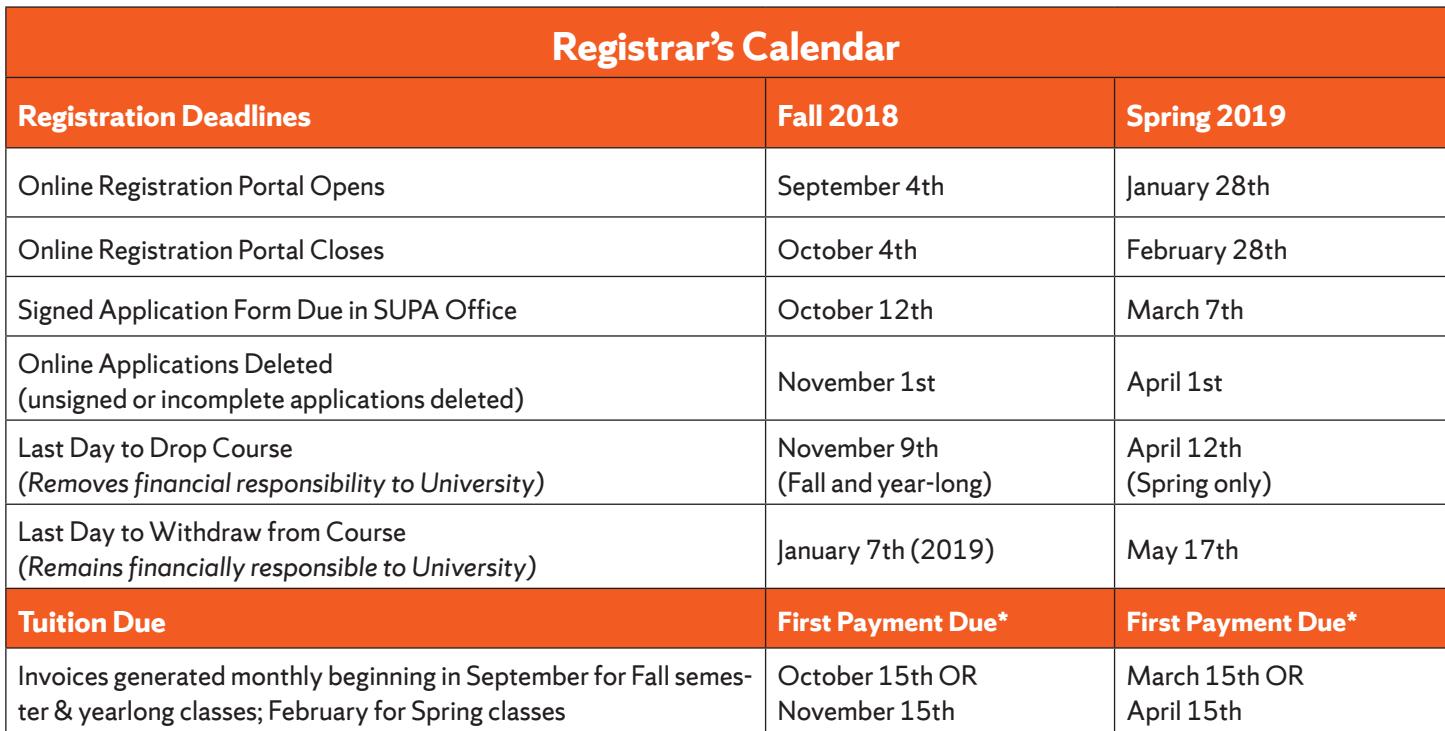

**NOTE REGARDING FINANCIAL OBLIGATION**: If the student is officially registered for the SU course and then decides he/she no longer wants SU credit, the student MUST submit a Drop Course Form by the Drop Course Deadline of **(Fall 2018 = Nov 9th and Spring 2019 = April 12th)** to remove the student from the Syracuse University class roster, and release the student/parent from financial obligation.

One misconception about SUPA is that if you register for the class, and decide that you do not want college credit, you do not need to pay the course fee. **This is incorrect.** Once you have registered for an SU course, the only way to remove financially responsibility is to officially drop the course by submitting a drop form by the deadline.

#### **SUPA CONTACT INFORMATION, FORMS AND LINKS**

#### **CONTACT INFORMATION:**

Syracuse University Project Advance 400 Ostrom Ave, Syracuse, NY 13244 Phone: (315) 443-2404 Fax: (315) 443-1626 or 2585 Email: help@supa.syr.edu Live Chat: http://supa.syr.edu/livechat/ Office Hours: 8:30 AM- 5:00 PM

#### **LINKS:**

- SUPA Website: http://supa.syr.edu
- Online Registration: http://pass.supa.syr.edu
- Forms: http://supa.syr.edu/forms financial aid, drop, withdraw, transcript, etc.
- Online Payment: http://pass.supa.syr.edu
- Registration Questions: suparegistration@syr.edu
- Financial Aid/billing questions: supabilling@syr.edu

#### **Turn over for Registration Guide**

## **Course Registration Guide 2018-2019**

Registration Overview at *supa.syr.edu/register*

#### **BEFORE YOU START**

All Students (returning and new) will need the following:

- List of ALL courses and their class times you wish to register for. If taking multiple SU courses, **only one application should be completed.**
- Student social security number (required for university to comply with federal guidelines)
- Student AND Parent/guardian e-mail addresses and cell phone number.
- A computer where you can download and print a PDF document.

### **Returning Students (Have taken an SU course through SUPA before)**

Returning students will also need their 9-digit SU ID number and your previously used e-mail address and password you created on your original application. If you do not remember your password or SUID, please follow the instructions on the login page at  *https://pass.supa.syr.edu/student-login/.*

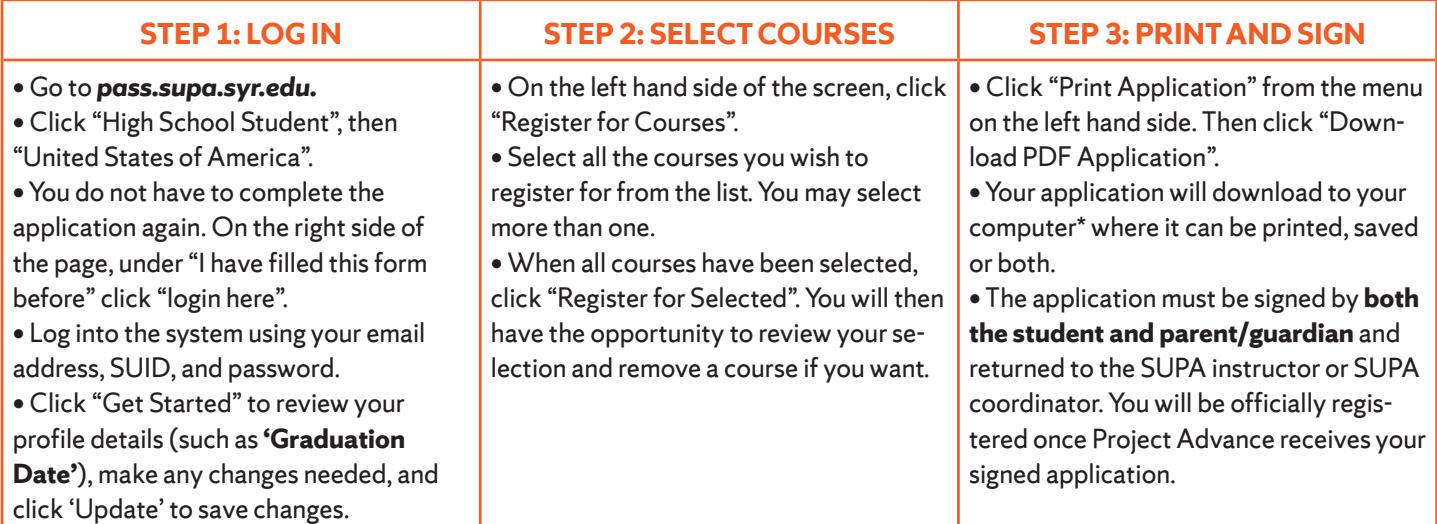

### **New Students (Have not taken an SU course through SUPA before)**

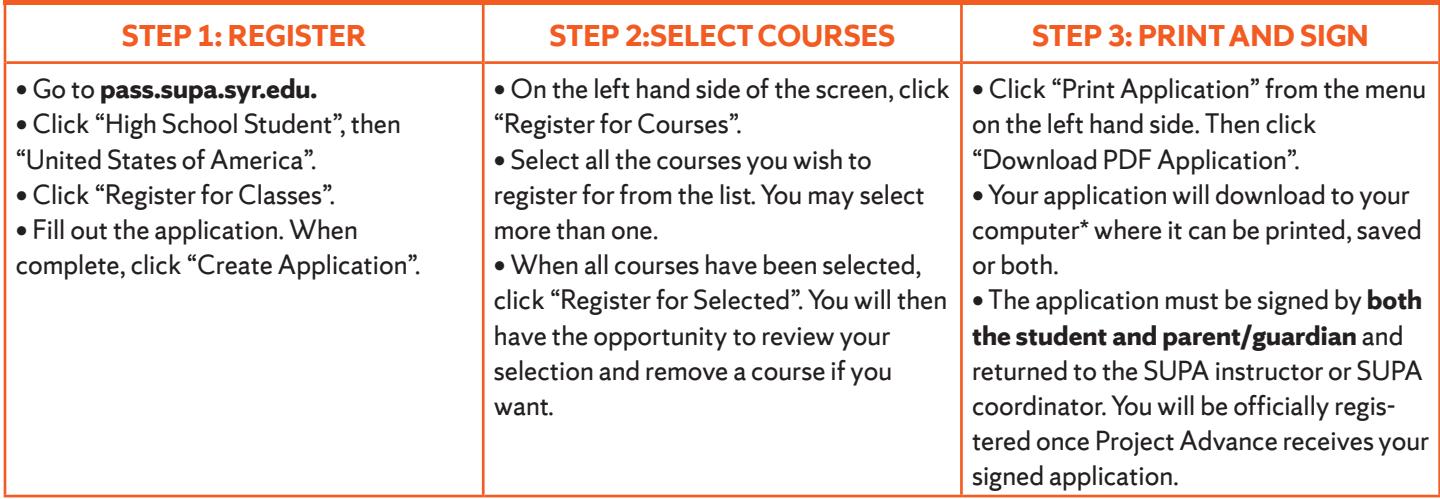